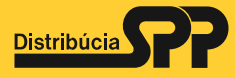

# **Postup vytvorenia prístupu na nový GasAve portál** SPP - distribúcia, a.s.

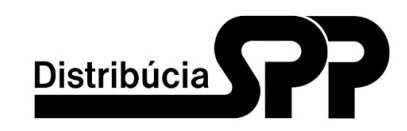

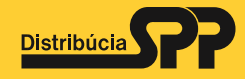

1. V prvom kroku je potrebné, aby sa zákazník registroval na hlavnej stránke www.spp-distribucia.sk kliknutím na text "registrácia" (v obrázku zdôraznené tyrkisovou farbou).

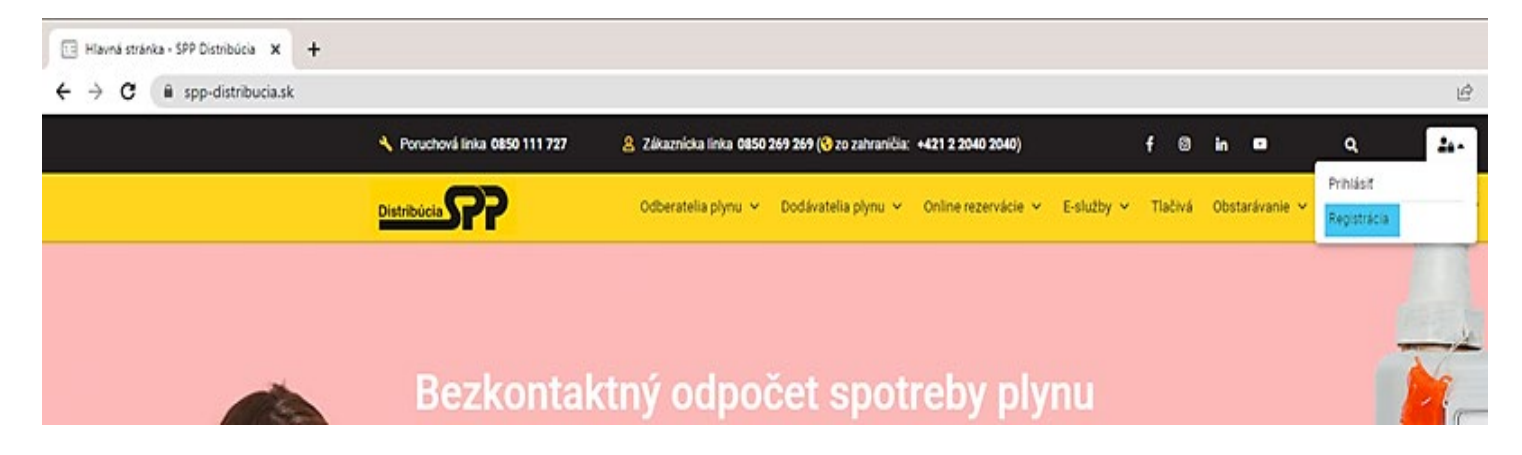

2. Následne zákazník vyplní a odošle registračný formulár (odporúčame registrovať firemnú e-mailovú adresu).

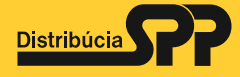

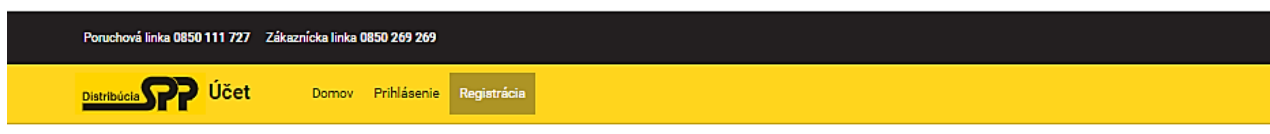

### Registrácia

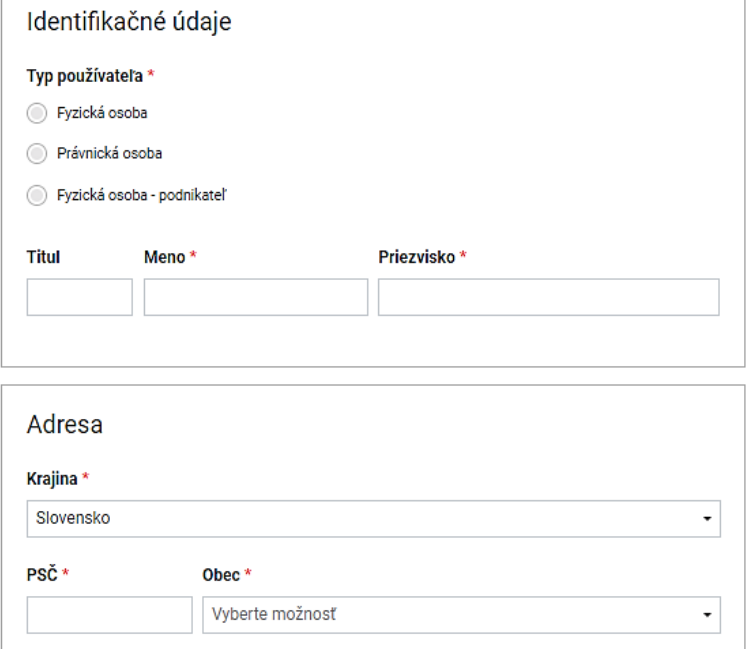

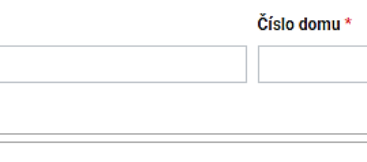

Kontakt

E-mail  $*$ 

Ulica \*

Napr. jozko.mrkvicka@gmail.com

#### Potvrdenie emailu\*

Napr. jozko.mrkvicka@gmail.com

#### Telefón \*

Slovensko (+421) +

- Napr. +421 900 123 456
- Udeľujem (zakliknutím políčka) spoločnosti SPP distribúcia, a.s., so sídlom Mlynské nivy 44/b, Bratislava 825 11, IČO: 35 910 739, zapísaná v Obchodnom registri Okresného súdu Bratislava I, oddiel: e na ustave ne v 1, 1,000 km se prepredivenovaním svojich osobných údajov v rozsahu meno, se vložka č. 3481/B (dalej len "SPP-D") súhlas so spracovaním svojich osobných údajov v rozsahu meno, priezvisko, adresa, mobilné te a/alebo propagácie zemného plynu, o produktoch, inováciách alebo službách SPP-D). Udelený súhlas je možné kedykoľvek odvolať zaslaním žiadosti na gdpr@spp-distribucia.sk alebo zmenou v profile registrovaného zákazníka (odkliknutím políčka). Osobné údaje budú spracúvané po dobu trvania súhlasu. Viac informácií na htt súhlasu nemá vplyv na poskytovanie e-služby.
- Oboznámil som sa vopred so Všeobecnými obchodnými podmienkami (VOP) predávajúceho, s esemenni szíri se represer vezesetelyini szenselyini pelmamaniami (1017) presertysetne, s<br>Reklamačným poriadkom predávajúceho a s informáciami o spracúvaní osobných údajov predávajúcim obsiahnutými vo VOP a na https://www.spp-dist bucia.sk/gdpr/.

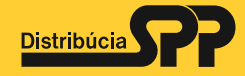

## Po úspešnom odoslaní formulára obdržíte oznámenie.

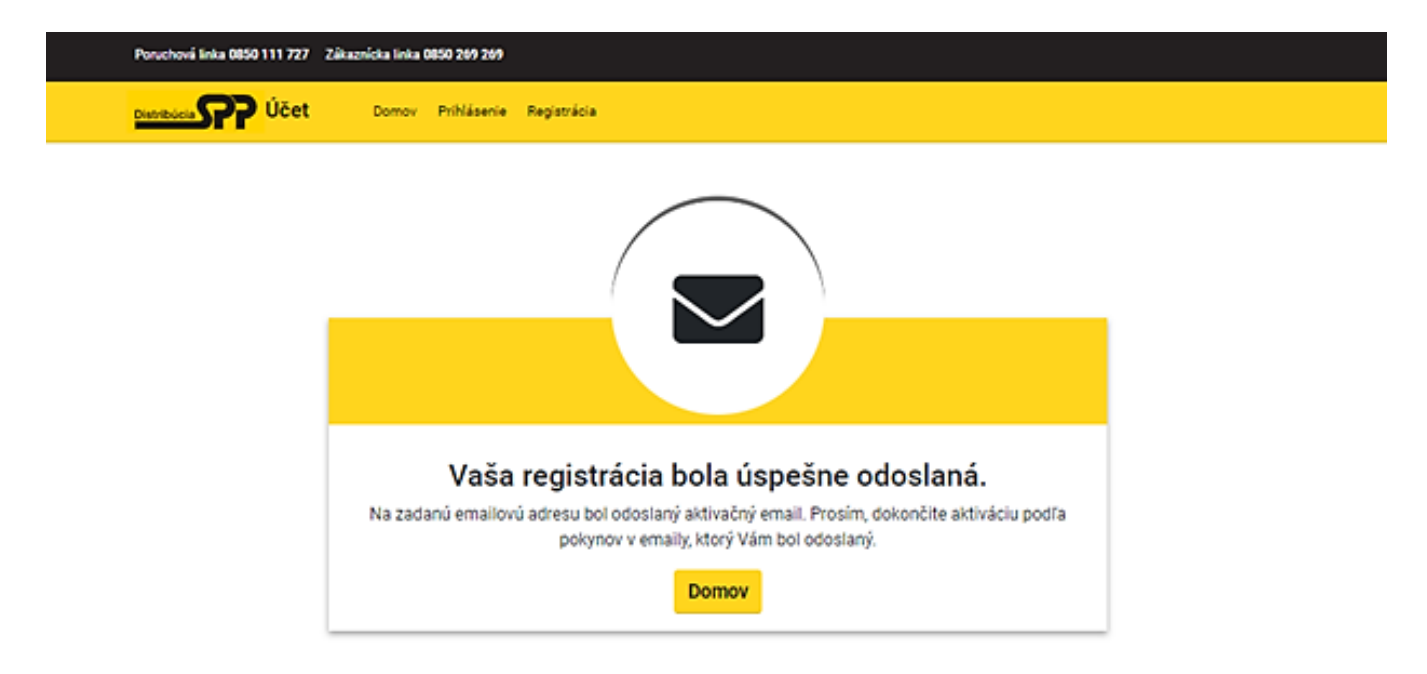

3. Po úspešnej registrácii je potrebné potvrdiť registráciu zákazníka kliknutím na políčko **Overiť e-mailovú adresu** v doručenom e-maily.

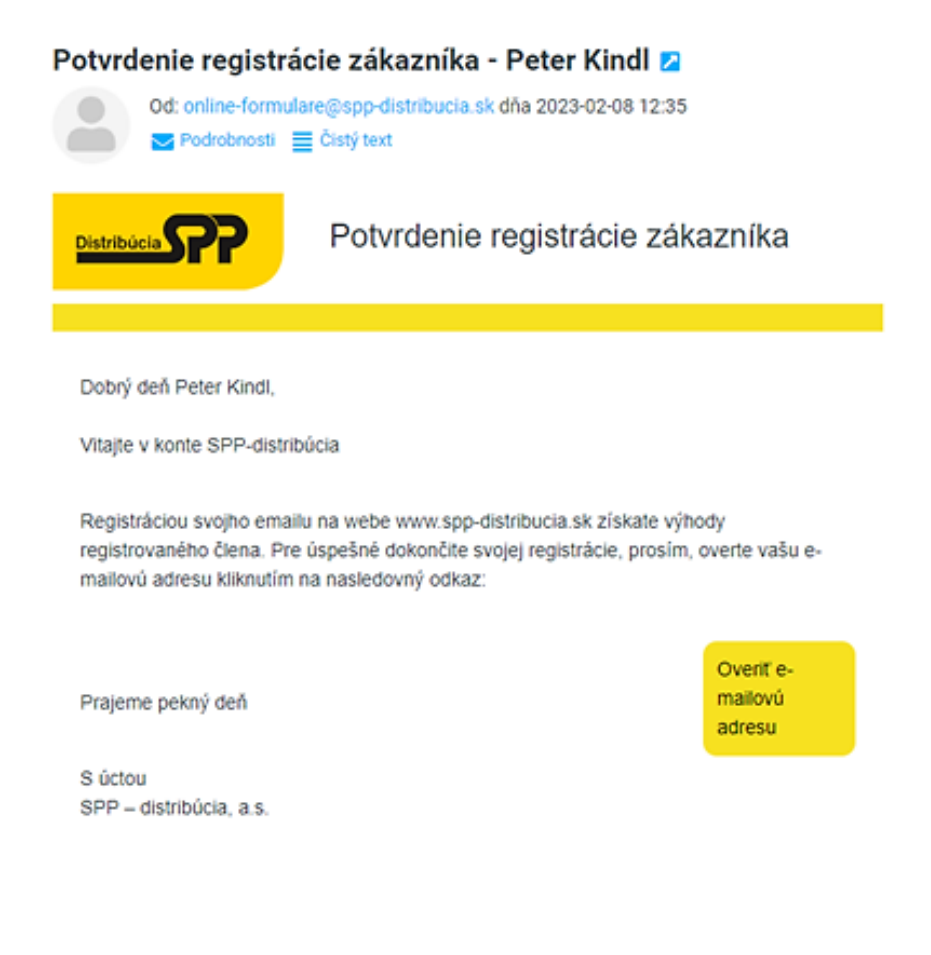

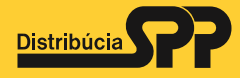

### Nasleduje výzva na vytvorenie hesla.

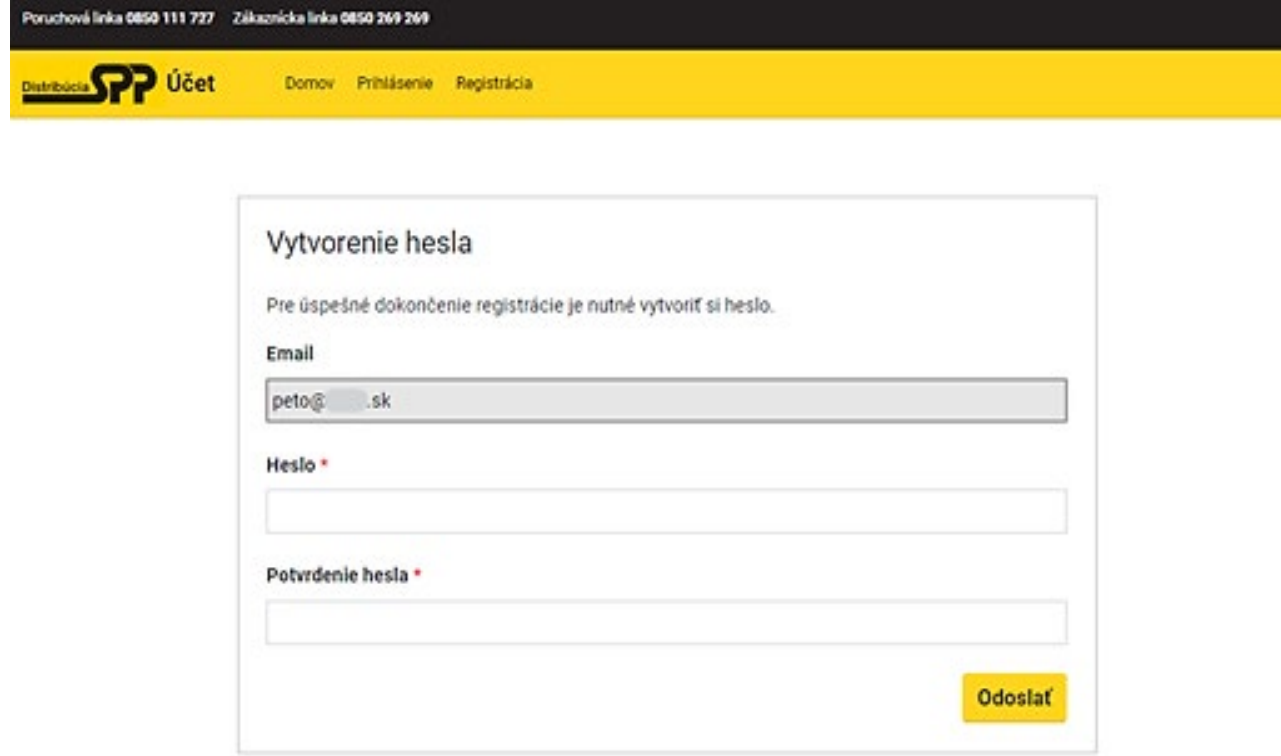

a po vytvorení hesla oznámenie o úspešnom ukončení registrácie zákazníka.

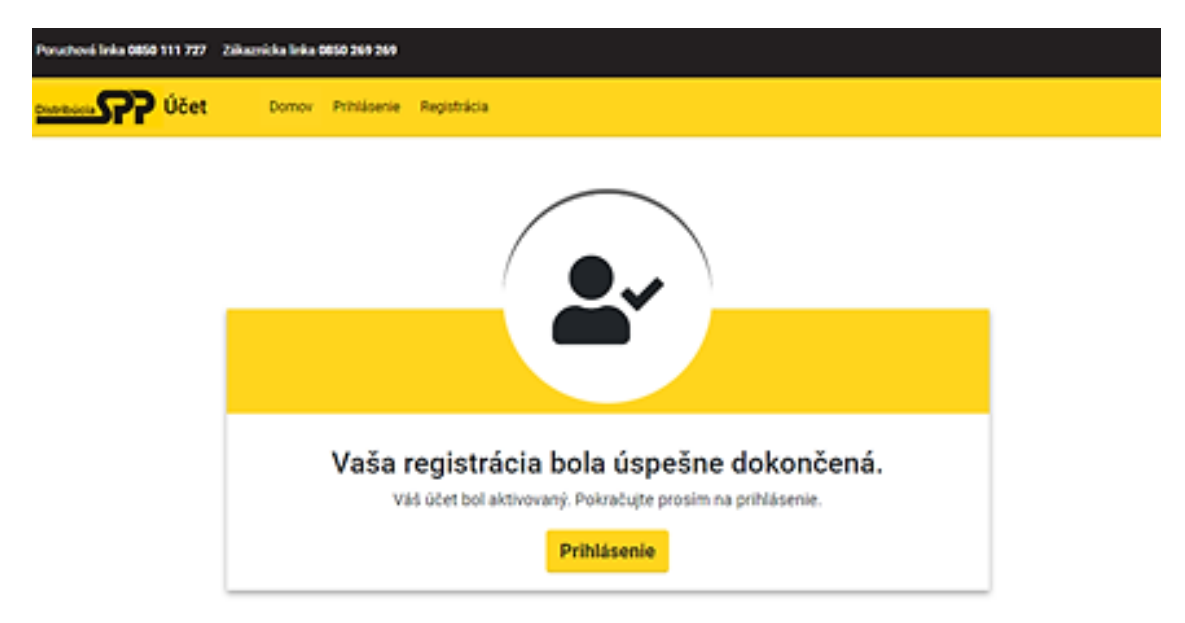

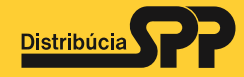

4. Posledný krok je prihlásenie sa na nový GasAve portál

<https://gasave.spp-distribucia.sk/> prostredníctvom prihlasovacích údajov vytvorených pri registrácii (e-mailová adresa + heslo).

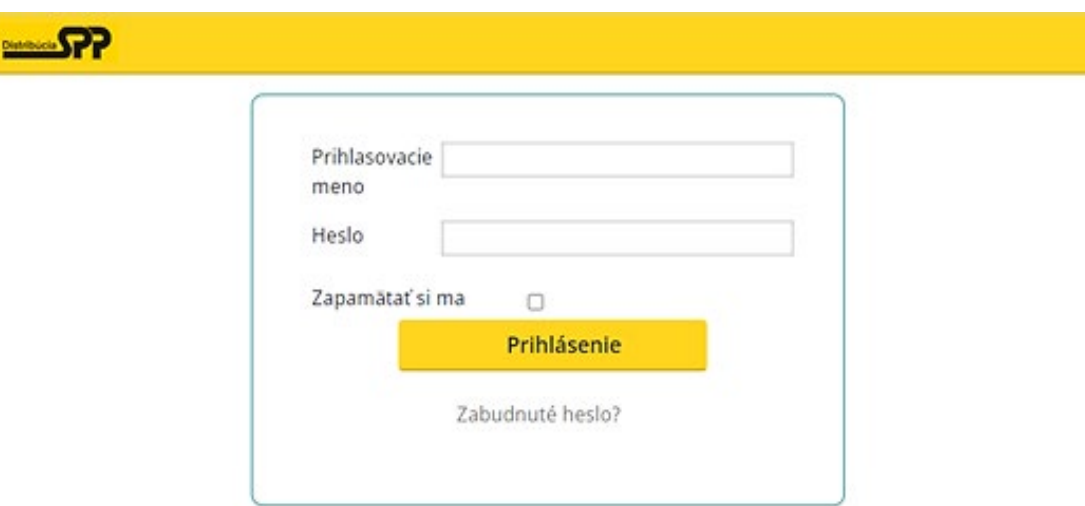

Pri prvom prihlásení je potrebné povoliť zdieľanie údajov (najmä e-mailovej adresy a telefoného čísla) medzi portálmi spp-distribucia a GasAve.

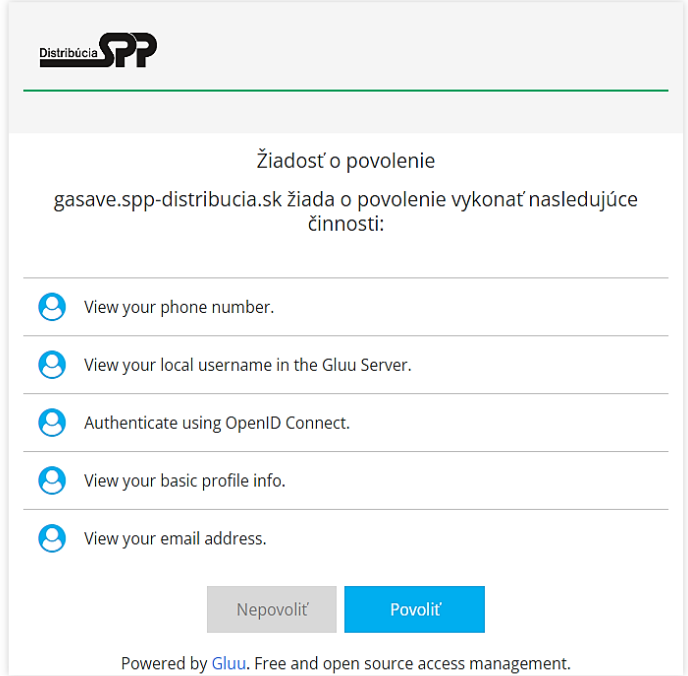

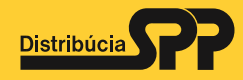

Pri prvom prihlásení je tiež potrebné spárovať nové prihlasovacie údaje nového GasAve portálu s pôvodnými prihlasovacími údajmi pôvodného GAS portálu. Do zobrazeného formulára je potrebné zadať pôvodné používateľské meno a heslo, ktorým sa zákazník [prihlasoval do pôvodného](https://gas.spp-distribucia.sk/) GAS portálu https://gas.sppdistribucia.sk. Spárovanie prihlasovacích údajov sa vykoná len raz a bude zviazané s novo zaregistrovaným používateľom.

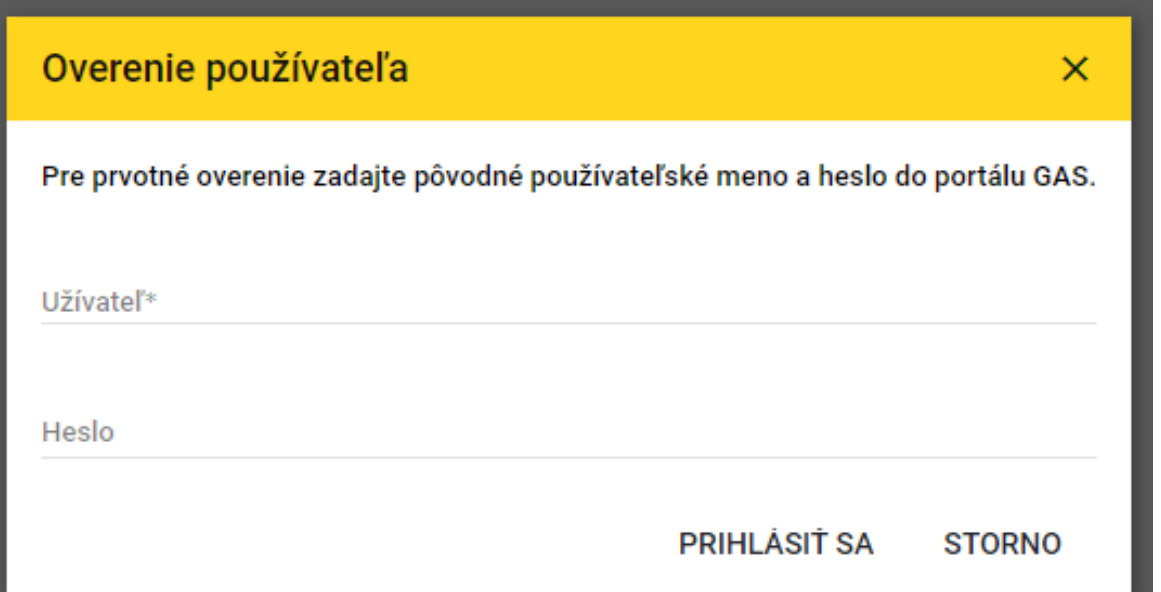

Ak už k spárovaniu prihlasovacích údajov došlo, pri pokuse opätovného párovania na pôvodné používateľské meno nasleduje chybové hlásenie. V tomto prípade je potrebné kontaktovať správcu systému [gas.gms@spp-distribucia.sk.](mailto:gas.gms@spp-distribucia.sk)

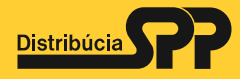

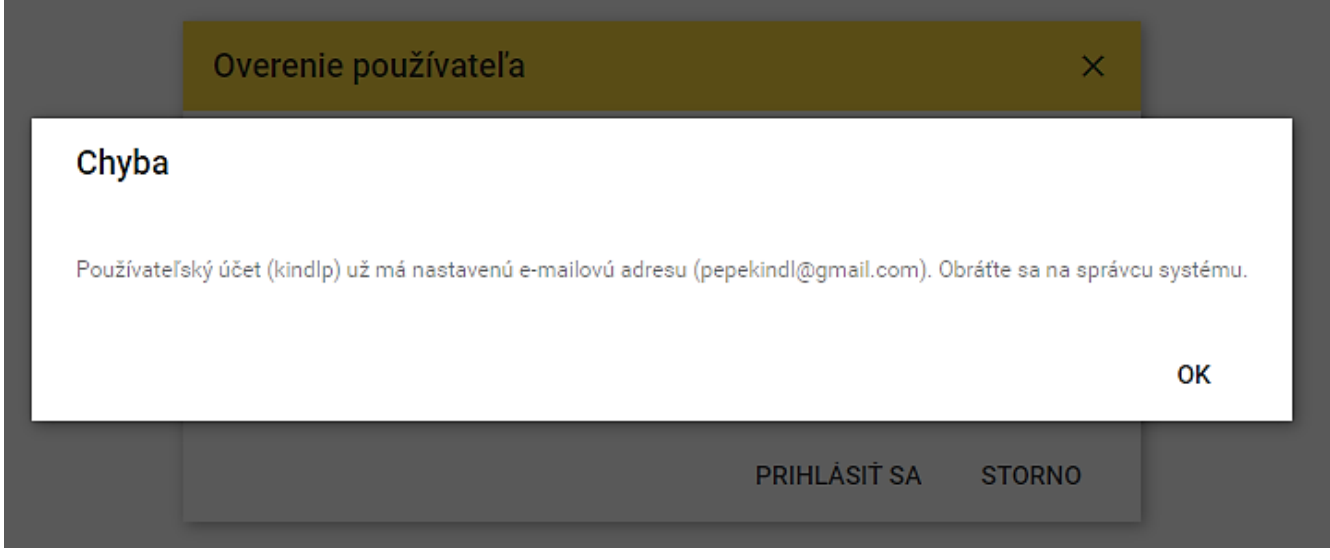

5. Pri každom ďalšom prístupe na nový GasAve portál

<https://gasave.spp-distribucia.sk/> sa používateľ prihlási prostredníctvom prihlasovacích údajov vytvorených pri registrácii (e-mailová adresa + heslo).

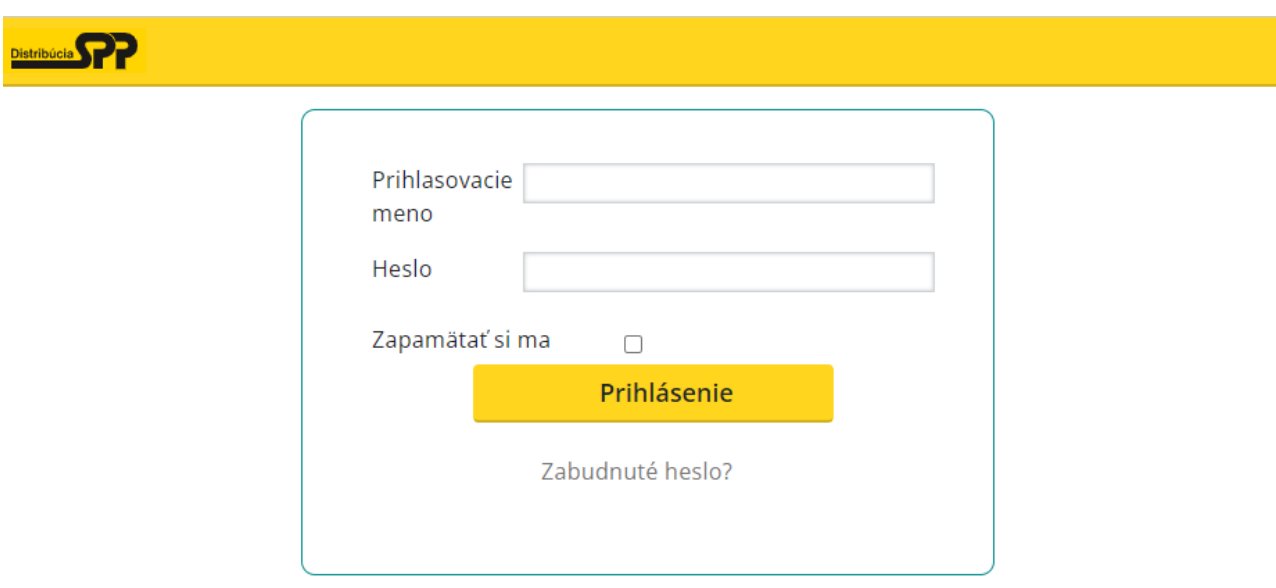